# Catalyst Switch der Serie 3850: Sitzungssensitive Netzwerke mit einer Service-Vorlage im ISE-Konfigurationsbeispiel J.

## Inhalt

Einführung Voraussetzungen Anforderungen Verwendete Komponenten Hintergrundinformationen **Konfigurieren** Netzwerkdiagramm Vorlage für lokal definierte Dienste Service-Vorlage definiert auf ISE ISE-Konfiguration Catalyst Switch der Serie 3850 - Konfiguration Überprüfen Vorlage für lokal definierte Dienste Service-Vorlage definiert auf der ISE Fehlerbehebung Vorlage für lokal definierte Dienste Service-Vorlage definiert auf der ISE Zugehörige Informationen

# Einführung

Dieses Dokument beschreibt die Konfiguration von Identitätsdiensten auf einem Cisco Catalyst Switch der Serie 3850 mithilfe des Session Aware Networking Framework. Dies ist eine neue Methode zur Konfiguration von Identitätsdiensten (802.1x, MAC Authentication Bypass (MAB), WebAuth), die mehr Flexibilität und Funktionalität ermöglichen. Dabei wird die Cisco Common Classification Policy Language (C3PL) zusammen mit Dienstvorlagen verwendet, die lokal oder auf dem Cisco Identity Services Engine (ISE)-Server gespeichert werden können.

## Voraussetzungen

## Anforderungen

Cisco empfiehlt, über Kenntnisse in folgenden Bereichen zu verfügen:

- $\cdot$  Catalyst Switch der Serie 3850, Cisco IOS® CLI
- Cisco ISE
- Identity Services (802.1x/MAB/WebAuth)

### Verwendete Komponenten

Die Informationen in diesem Dokument basieren auf den folgenden Software- und Hardwareversionen:

- Catalyst Switch der Serie 3850, Cisco IOS Version 03.03.00SE oder höher
- Cisco ISE Version 1.2 oder höher

Hinweis: Die Support-Matrix finden Sie im [IBNS 2.0-Bereitstellungsleitfaden.](/content/en/us/products/collateral/ios-nx-os-software/identity-based-networking-services/whitepaper_C11-729965.html#wp9001852)

Die Informationen in diesem Dokument wurden von den Geräten in einer bestimmten Laborumgebung erstellt. Alle in diesem Dokument verwendeten Geräte haben mit einer leeren (Standard-)Konfiguration begonnen. Wenn Ihr Netzwerk in Betrieb ist, stellen Sie sicher, dass Sie die potenziellen Auswirkungen eines Befehls verstehen.

## Hintergrundinformationen

Dienstvorlagen enthalten eine Reihe von Richtlinienattributen, die über eine bestimmte Aktion in der Steuerelementrichtlinie an eine Benutzersitzung angefügt werden können. In diesem Dokument werden zwei Beispiele vorgestellt:

• MAB und eine lokal definierte Servicevorlage, die für das Fehlerszenario verwendet wird.

• MAB und eine ISE-definierte Servicevorlage, die für das Fehlerszenario verwendet wird. In diesem Dokument wird MAB als Beispiel verwendet. Es ist jedoch möglich, 802.1x und/oder WebAuth zu verwenden und komplexe Richtlinien mit C3PL zu erstellen.

## Konfigurieren

Hinweis: Verwenden Sie das [Command Lookup Tool](//tools.cisco.com/Support/CLILookup/cltSearchAction.do) (nur [registrierte](//tools.cisco.com/RPF/register/register.do) Kunden), um weitere Informationen zu den in diesem Abschnitt verwendeten Befehlen zu erhalten.

## Netzwerkdiagramm

Beide hier gezeigten Beispiele beziehen sich auf einen Windows-PC, der eine Verbindung zum Switch herstellt, der die MAB-Nummer ausführt. Die Windows-MAC-Adresse ist auf der ISE nicht konfiguriert, daher schlägt MAB fehl. Anschließend wendet der Switch die in der Servicevorlage definierte Richtlinie an.

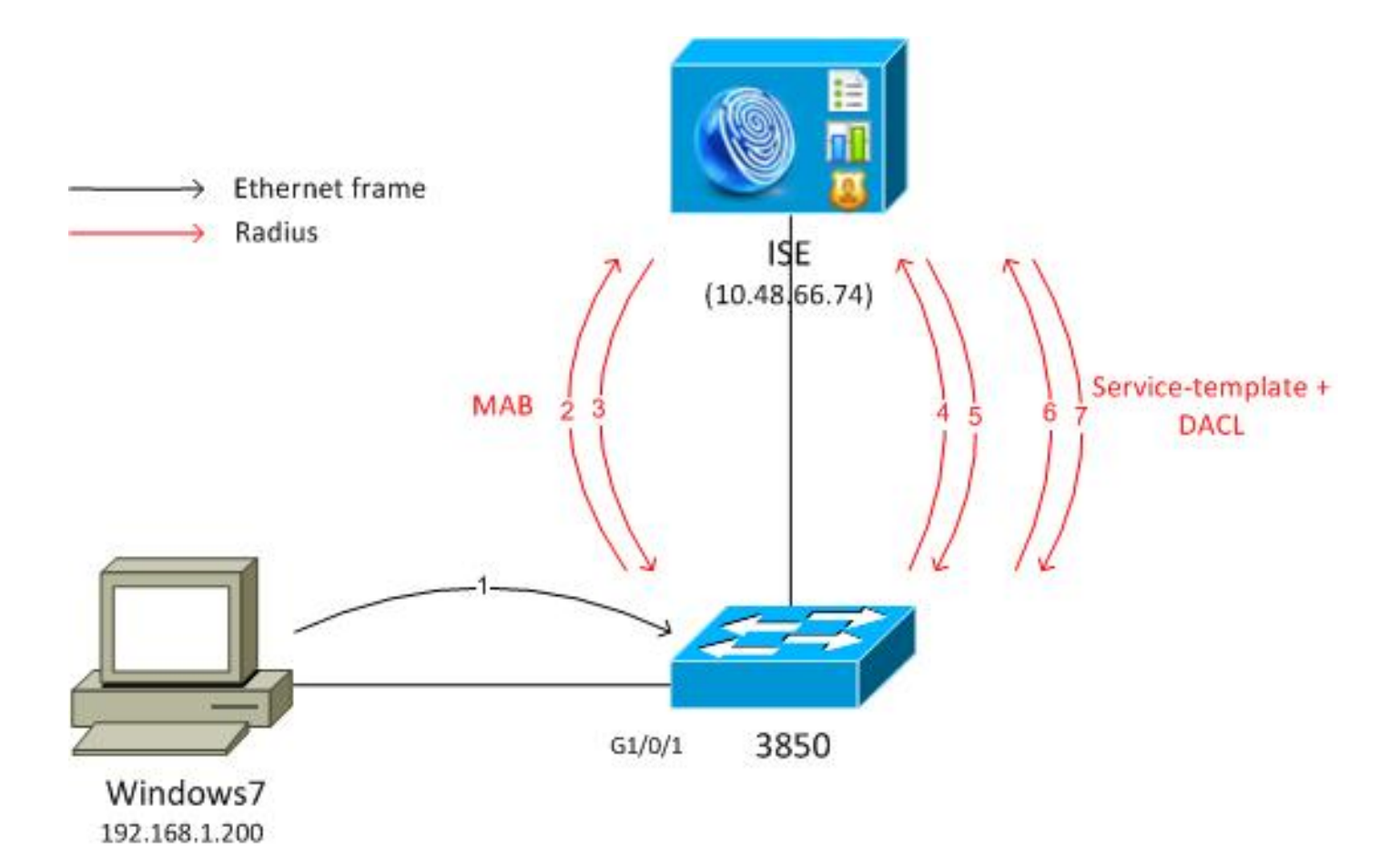

### Vorlage für lokal definierte Dienste

Nach einem MAB-Fehler wendet der Switch die lokal definierte Servicevorlage an.

Hier ist der Ablauf:

- 1. Windows sendet den Ethernet-Frame.
- 2. Der Switch führt eine MAB aus und sendet die RADIUS-Anfrage an die ISE, wobei die MAC-Adresse als Benutzername angegeben wird.
- 3. Dieser Endpunkt ist bei der ISE nicht konfiguriert, und es wird RADIUS-Reject zurückgegeben.

4. Der Switch aktiviert die lokal definierte Vorlagenrichtlinie MAB\_FAIL. Weitere Informationen finden Sie im Konfigurationshandbuch für [identitätsbasierte](//www.cisco.com/en/US/docs/ios-xml/ios/ibns/configuration/xe-3se/3850/san-svc-temp.html) [Netzwerkservices, Cisco IOS XE Release 3SE \(Catalyst 3850 Switches\)](//www.cisco.com/en/US/docs/ios-xml/ios/ibns/configuration/xe-3se/3850/san-svc-temp.html).

Hier ein einfaches Beispiel:

```
aaa new-model
!
aaa group server radius ISE
 server name ISE
!
aaa authentication dot1x default group ISE
aaa authorization network default group ISE
```

```
aaa accounting identity default start-stop group ISE
dot1x system-auth-control
service-template MAB_FAIL_LOCAL <--- Local service template
 access-group MAB_FAIL_LOCAL_ACL
class-map type control subscriber match-all MAB-FAIL
 match result-type method mab authoritative <--- class MAB failure
!
policy-map type control subscriber POLICY_MAB
 event session-started match-all
 10 class always do-until-failure
  10 authenticate using mab aaa authc-list ISE priority 20 <--- try MAB
   20 authenticate using mab aaa authz-list ISE priority 20
 event authentication-failure match-first
 10 class MAB-FAIL do-until-failure
  20 activate service-template MAB_FAIL_LOCAL <--- apply local template service
for the MAB failure
interface GigabitEthernet1/0/1
 switchport mode access
 access-session port-control auto
 mab
 spanning-tree portfast
 service-policy type control subscriber POLICY_MAB
radius server ISE
 address ipv4 10.48.66.74 auth-port 1645 acct-port 1646
 key cisco
ip access-list extended MAB_FAIL_LOCAL_ACL
 permit icmp any any
```
### Service-Vorlage definiert auf ISE

Hier ist der Ablauf:

- 1. Windows sendet den Ethernet-Frame.
- 2. Der Switch führt eine MAB aus und sendet die RADIUS-Anforderung an die ISE mit der MAC-Adresse als Benutzername.
- 3. Dieser Endpunkt ist bei der ISE nicht konfiguriert, und es wird eine RADIUS-Ablehnung zurückgegeben.
- 4. Der Switch aktiviert die Vorlagenrichtlinie **MAB\_FAIL** mit der ISE-Liste Authentication, Authorization, and Accounting (AAA). Die RADIUS-Anforderung wird mit dem Benutzernamen als Vorlagenname (MAB\_FAIL) und dem hardcodierten Kennwort gesendet: cisco123. Das Cisco Attribute Value (AV)-Paar ist download-request=service-template angehängt.
- 5. Dieses AV-Paar zwingt die ISE, diese Anfrage als Servicevorlagenanfrage zu behandeln. Alle Prüfungen auf Authentifizierungs- und Autorisierungsregeln werden weggelassen. Die ISE überprüft nur, ob das Autorisierungsprofil mit demselben Namen (MAB\_FAIL) vorhanden ist. Es ist nicht erforderlich, den MAB\_FAIL-Benutzer im lokalen Benutzerspeicher zu

konfigurieren. Anschließend gibt die ISE alle Attribute zurück, die diesem Profil zugeordnet sind. Dies ist die herunterladbare Zugriffssteuerungsliste (DACL, Access Control List) in diesem Beispiel.

- Wenn die DACL nicht auf dem Switch zwischengespeichert ist, sendet er eine weitere 6. RADIUS-Anforderung für diese DACL.
- 7. Der DACL-Inhalt wird zurückgegeben. Der Switch wendet die Richtlinien an.

#### ISE-Konfiguration

Nachdem Sie das Netzwerkzugriffsgerät hinzugefügt haben, ist das Autorisierungsprofil erforderlich:

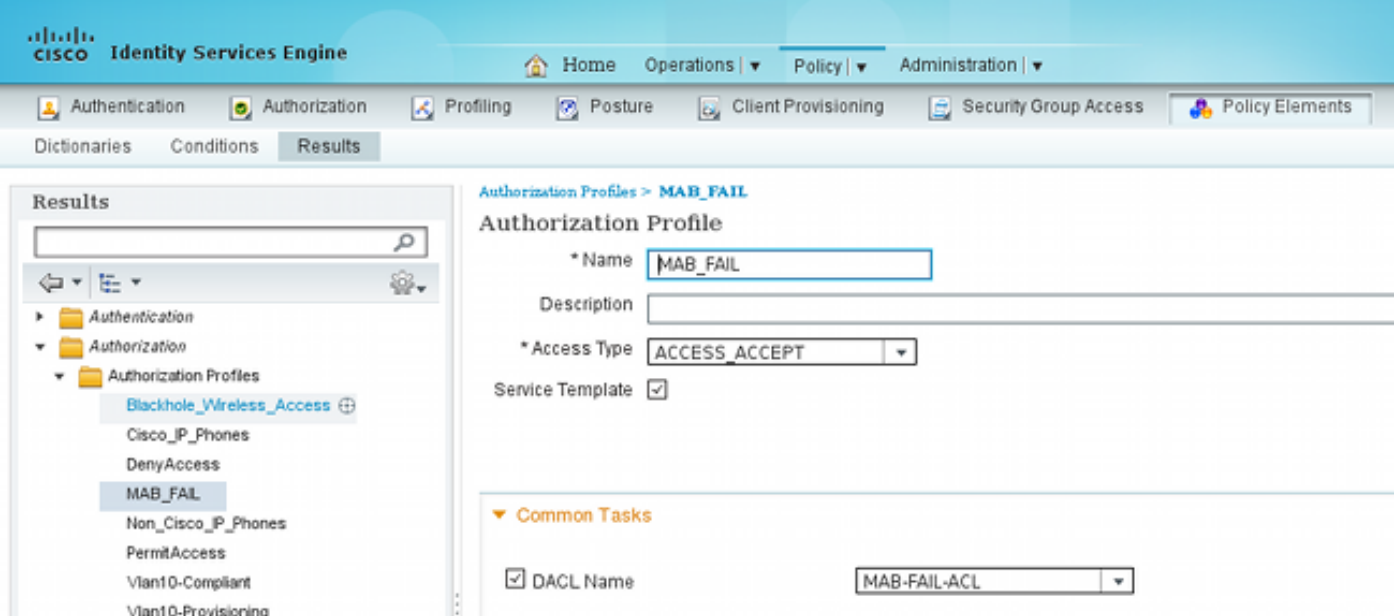

Es ist wichtig, das Kontrollkästchen Servicevorlage zu aktivieren und den gleichen Namen wie auf dem Switch definiert zu verwenden.

#### Catalyst Switch der Serie 3850 - Konfiguration

Diese Konfiguration unterscheidet sich in vier Punkten vom ersten Beispiel:

- Die lokale MAB\_FAIL\_LOCAL-Richtlinienvorlage wird entfernt.
- Die Unterstützung für die Änderung der Autorisierung (CoA) wird hinzugefügt.
- Die ISE-Liste für die Richtlinienvorlage **MAB\_FAIL** (Richtlinie konfiguriert auf der ISE) wird verwendet.

• Eine AAA-Autorisierungsliste für den Abruf von Dienstvorlagen wird benannt. Die Konfiguration lautet:

```
aaa new-model
!
aaa group server radius ISE
 server name ISE
!
aaa authentication dot1x default group ISE
aaa authorization network default group ISE
aaa authorization network ISE group ISE <--- used to retrieve
service-template
from ISE
aaa accounting identity default start-stop group ISE
dot1x system-auth-control
aaa server radius dynamic-author
 client 10.48.66.74 server-key cisco
class-map type control subscriber match-all MAB-FAIL
 match result-type method mab authoritative <--- class MAB failure
!
policy-map type control subscriber POLICY_MAB
 event session-started match-all
 10 class always do-until-failure
  10 authenticate using mab aaa authc-list ISE priority 20 <--- try MAB
  20 authenticate using mab aaa authz-list ISE priority 20
 event authentication-failure match-first
 10 class MAB-FAIL do-until-failure
  20 activate service-template MAB_FAIL aaa-list ISE replace-all <--- apply
template
policy defined on ISE for the MAB failure
interface GigabitEthernet1/0/1
 switchport mode access
 access-session port-control auto
 mab
 spanning-tree portfast
service-policy type control subscriber POLICY MAB
radius server ISE
 address ipv4 10.48.66.74 auth-port 1645 acct-port 1646
 key cisco
```
Nach dem Ändern der Vorlage (des Autorisierungsprofils) für die ISE müssen Sie die RADIUS CoA-Unterstützung auf dem Switch konfigurieren, da dieser die CoA-Funktion sendet, um die Vorlage auf dem Switch zu aktualisieren.

## Überprüfen

### Vorlage für lokal definierte Dienste

Geben Sie auf dem Catalyst Switch der Serie 3850 diesen Befehl ein, um die Benutzersitzung zu überprüfen:

```
3850-1#show access-session int g1/0/1 details 
           Interface: GigabitEthernet1/0/1
              IIF-ID: 0x1091E80000000B0
         MAC Address: dc7b.94a3.7005
```

```
 IPv6 Address: Unknown
        IPv4 Address: Unknown
           User-Name: dc7b94a37005
              Status: Unauthorized
              Domain: DATA
      Oper host mode: multi-auth
    Oper control dir: both
     Session timeout: N/A
   Common Session ID: 0A30276F0000117D52D8816C
     Acct Session ID: Unknown
             Handle: 0x50000368
      Current Policy: POLICY_MAB
Local Policies:
       Template: MAB_FAIL_LOCAL (priority 150)
          Filter-ID: MAB_FAIL_LOCAL_ACL
Method status list:
     Method State
      mab Authc Failed
3850-1#sh ip access-lists MAB_FAIL_LOCAL_ACL
Extended IP access list MAB_FAIL_LOCAL_ACL
   10 permit icmp any any
```
### Service-Vorlage definiert auf der ISE

Geben Sie auf dem Catalyst Switch der Serie 3850 diesen Befehl ein, um die Benutzersitzung zu überprüfen:

```
3850-1# show access-session interface g1/0/1 details
           Interface: GigabitEthernet1/0/1
              IIF-ID: 0x1058A40000000AB
         MAC Address: dc7b.94a3.7005
        IPv6 Address: Unknown
        IPv4 Address: Unknown
           User-Name: dc7b94a37005
              Status: Unauthorized
              Domain: DATA
      Oper host mode: multi-auth
    Oper control dir: both
     Session timeout: N/A
   Common Session ID: 0A30276F0000116851173EFE
     Acct Session ID: Unknown
             Handle: 0xCC000363
      Current Policy: POLICY_MAB
Local Policies:
       Template: MAB_FAIL (priority 150)
             ACS ACL: xACSACLx-IP-MAB-FAIL-ACL-528741f3
Method status list:
     Method State
      mab Authc Failed
```
Beachten Sie, dass der Status Failed (Fehler) ist, dass jedoch die spezifische Vorlage und die zugeordnete DACL angewendet werden:

```
Extended IP access list implicit_deny_acl
   10 deny ip any any
Extended IP access list xACSACLx-IP-MAB-FAIL-ACL-528741f3 (per-user)
     1 permit icmp any any <--- DACL from ISE
Die Zugriffssteuerungsliste (ACL) wird unter der Schnittstelle nicht angezeigt:
```

```
3850-1#show ip access-lists interface g1/0/1 in
3850-1#show ip access-lists interface g1/0/1 
3850-1#show ip access-lists interface g1/0/1 out
3850-1#
```
Es kann überprüft werden, ob ASIC (Hardware) richtig programmiert ist:

```
3850-1# show platform acl
########################################################
######### ##################
######## Printing LE Infos #################
######### ##################
########################################################
########################################################
## LE INFO: (LETYPE: Group)
########################################################
LE: 7 (Client MAC dc7b.94a3.7005) (ASIC1)
------------
   leinfo: 0x5171eea0
   LE handle: 0x61120fb0
   LE Type: Group
   IIF ID: 0x1058a40000000ab
   Input IPv4 ACL: label 4 h/w 4 (read from h/w 4)
       BO 0x196000000 [CGACL]: xACSACLx-IP-MAB-FAIL-ACL-528741f3
      BO 0x1fffffa00 [CGACL]: implicit deny acl
   Output IPv4 ACL: label 0 h/w 0 (Group LE and label are not linked)
   Input IPv6 ACL: label 0 h/w 0 (Group LE and label are not linked)
   Output IPv6 ACL: label 0 h/w 0 (Group LE and label are not linked)
   Input MAC ACL: label 0 h/w 0 (Group LE and label are not linked)
   Output MAC ACL: label 0 h/w 0 (Group LE and label are not linked)
```
Für jede Benutzersitzung mit einer anderen DACL ist in ASIC ein separater Eintrag programmiert. Auf der ISE gibt es drei separate Authentifizierungen:

- Fehlgeschlagene MAB
- Erfolgreicher Abruf von Servicevorlagen (MAB\_FAIL)

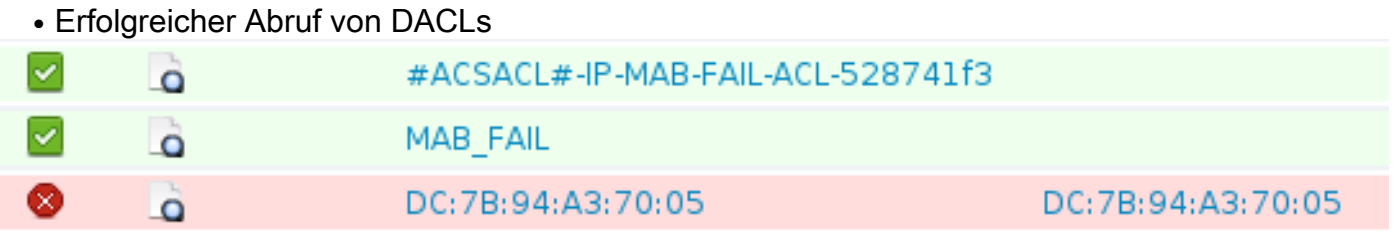

Im Folgenden werden die Schritte näher beschrieben, die beim Erhalt der Anfrage für die Service-Vorlage durchgeführt werden:

- 11001 Empfangene RADIUS-Zugriffsanfrage
- 11.017 RADIUS hat eine neue Sitzung erstellt
- 11.022 Die im Autorisierungsprofil angegebene dACL hinzugefügt
- 11002 RADIUS Access-Accept zurückgegeben

Dies zeigt deutlich, dass die Authentifizierungs-/Autorisierungsregeln nicht verarbeitet werden.

## Fehlerbehebung

#### Vorlage für lokal definierte Dienste

Hier sind die Debug für das aktuelle Szenario. Aus Gründen der Klarheit werden einige Ausgaben weggelassen:

3850-1#**show debugging** epm: EPM session error debugging is on EPM session error detailed debugging is on EPM fsm error debugging is on EPM fsm error detailed debugging is on EPM packet error debugging is on EPM packet error detailed debugging is on EPM SPI errors debugging is on EPM session events debugging is on EPM fsm events debugging is on EPM fsm events detailed debugging is on EPM packet events debugging is on EPM packet events detailed debugging is on EPM SPI events debugging is on Radius protocol debugging is on Radius protocol verbose debugging is on Radius packet protocol debugging is on Auth Manager: Auth Manager errors debugging is on Auth Manager events debugging is on Auth Manager detailed debugs debugging is on Auth Manager sync debugging is on dot1x: Dot1x registry info debugging is on Dot1x redundancy info debugging is on Dot1x packet info debugging is on Dot1x events debugging is on Dot1x State machine transitions and actions debugging is on Dot1x Errors debugging is on Dot1x Supplicant EAP-FAST debugging is on Dot1x Manager debugging is on Dot1x Supplicant State Machine debugging is on \*Nov 16 11:45:10.680: AUTH-EVENT: [dc7b.94a3.7005, Gi1/0/1] **New client dc7b.94a3.7005** - client handle 0x00000001 for SVM \*Nov 16 11:45:11.347: AUTH-DETAIL: [dc7b.94a3.7005, Gi1/0/1] Create attr list, session 0x50000368: \*Nov 16 11:45:11.347: AUTH-DETAIL: [dc7b.94a3.7005, Gi1/0/1] - adding MAC dc7b.94a3.7005 \*Nov 16 11:45:11.347: AUTH-DETAIL: [dc7b.94a3.7005, Gi1/0/1] - adding Swidb 0x38A8DABC \*Nov 16 11:45:11.348: AUTH-DETAIL: [dc7b.94a3.7005, Gi1/0/1] - adding AAA\_ID=117D \*Nov 16 11:45:11.348: AUTH-DETAIL: [dc7b.94a3.7005, Gi1/0/1] - adding Audit\_sid=0A30276F0000117D52D8816C

\*Nov 16 11:45:11.348: AUTH-DETAIL: [dc7b.94a3.7005, Gi1/0/1] - adding IIF ID=0x1091E80000000B0 \*Nov 16 11:45:11.348: AUTH-EVENT: [dc7b.94a3.7005, Gi1/0/1] **Policy processing started** for 0x50000368(dc7b.94a3.7005) \*Nov 16 11:45:11.348: AUTH-EVENT: [dc7b.94a3.7005, Gi1/0/1] Policy event will be processed synchronously for 0x50000368 \*Nov 16 11:45:11.348: AUTH-EVENT: [dc7b.94a3.7005, Gi1/0/1] Processing default action(s) for event SESSION STARTED for session 0x50000368 \*Nov 16 11:45:11.354: RADIUS/ENCODE: Best Local IP-Address 10.48.39.111 for Radius-Server 10.48.66.74 \*Nov 16 11:45:11.354: RADIUS(00000000): **Send Access-Request to 10.48.66.74:1645** id 1645/2, len 260 \*Nov 16 11:45:11.354: RADIUS: authenticator 86 FC 11 6A 6E 8D A1 0B - A6 98 8B 80 A2 DD A9 69 \*Nov 16 11:45:11.354: RADIUS: **User-Name [1] 14 "dc7b94a37005"** \*Nov 16 11:45:11.354: RADIUS: User-Password [2] 18 \* \*Nov 16 11:45:11.354: RADIUS: Service-Type [6] 6 Call Check [10] \*Nov 16 11:45:11.354: RADIUS: Vendor, Cisco [26] 31 \*Nov 16 11:45:11.354: RADIUS: **Cisco AVpair [1] 25 "service-type=Call Check"** \*Nov 16 11:45:11.354: RADIUS: Framed-MTU [12] 6 1500 \*Nov 16 11:45:11.354: RADIUS: Called-Station-Id [30] 19 "68-BC-0C-5A-61-01" \*Nov 16 11:45:11.354: RADIUS: Calling-Station-Id [31] 19 "DC-7B-94-A3-70-05" \*Nov 16 11:45:11.354: RADIUS: Message-Authenticato[80] 18 \*Nov 16 11:45:11.354: RADIUS: 2D 20 38 B1 DF B6 C1 0C 0D AA 1D 9D E4 3E C8 0B [ - 8>] \*Nov 16 11:45:11.354: RADIUS: EAP-Key-Name [102] 2 \* \*Nov 16 11:45:11.354: RADIUS: Vendor, Cisco [26] 49 \*Nov 16 11:45:11.354: RADIUS: Cisco AVpair [1] 43 "audit-session-id= 0A30276F0000117D52D8816C" \*Nov 16 11:45:11.355: RADIUS: Vendor, Cisco [26] 18 \*Nov 16 11:45:11.355: RADIUS: Cisco AVpair [1] 12 "method=mab" \*Nov 16 11:45:11.355: RADIUS: NAS-IP-Address [4] 6 10.48.39.111 \*Nov 16 11:45:11.355: RADIUS: NAS-Port [5] 6 60000 \*Nov 16 11:45:11.355: RADIUS: NAS-Port-Id [87] 22 "GigabitEthernet1/0/1" \*Nov 16 11:45:11.355: RADIUS: NAS-Port-Type [61] 6 Ethernet [15] \*Nov 16 11:45:11.355: RADIUS(00000000): Sending a IPv4 Radius Packet \*Nov 16 11:45:11.355: RADIUS(00000000): Started 5 sec timeout \*Nov 16 11:45:12.008: RADIUS: **Received from id 1645/2 10.48.66.74:1645, Access-Reject,** len 38 \*Nov 16 11:45:12.009: RADIUS: authenticator 9D 52 F8 CF 31 46 5A 17 - 4C 45 7E 89 9F E2 2A 84 \*Nov 16 11:45:12.009: RADIUS: Message-Authenticato[80] 18 \*Nov 16 11:45:12.009: RADIUS: 11 F4 99 84 9B CC 7C 61 C7 75 7E 70 87 EC 64 8D [ |au~pd] \*Nov 16 11:45:12.009: RADIUS(00000000): Received from id 1645/2 \*Nov 16 11:45:12.012: %MAB-5-FAIL: **Authentication failed for client (dc7b.94a3.7005)** on Interface Gi1/0/1 AuditSessionID 0A30276F0000117D52D8816C \*Nov 16 11:45:12.013: AUTH-EVENT: [dc7b.94a3.7005, Gi1/0/1] Client dc7b.94a3.7005, Method mab changing **state from 'Running' to 'Authc Failed'** \*Nov 16 11:45:12.013: AUTH-EVENT: Raised event RX\_**METHOD\_AUTHC\_FAIL** (6) on handle 0x50000368 \*Nov 16 11:45:12.016: EPM\_SESS\_EVENT: **Feature (EPM ACL PLUG-IN) has been started** (status 2) \*Nov 16 11:45:12.016: %EPM-6-POLICY\_REQ: IP 0.0.0.0| MAC dc7b.94a3.7005| AuditSessionID 0A30276F0000117D52D8816C| EVENT APPLY \*Nov 16 11:45:12.016: %EPM-6-POLICY\_APP\_SUCCESS: **Policy Application succeded** for Client [0.0.0.0] MAC [dc7b.94a3.7005] AuditSession ID [0A30276F0000117D52D8816C] for **POLICY\_TYPE [Filter ID] POLICY\_NAME [MAB\_FAIL\_LOCAL\_ACL]**

### Service-Vorlage definiert auf der ISE

Hier sind die Debug für das aktuelle Szenario. Aus Gründen der Klarheit werden einige Ausgaben weggelassen:

\*Nov 16 03:34:28.670: AUTH-EVENT: [dc7b.94a3.7005, Gi1/0/1] Processing default action(s) for event SESSION\_STARTED for session 0xCC000363. \*Nov 16 03:34:28.679: RADIUS(00000000): **Send Access-Request to 10.48.66.74:1645** id 1645/249, len 260 \*Nov 16 03:34:28.679: RADIUS: authenticator CE 06 B0 C4 84 1D 70 82 - B8 66 2F 27 92 73 B7 E7 \*Nov 16 03:34:28.679: RADIUS: **User-Name [1] 14 "dc7b94a37005"** ... \*Nov 16 03:34:29.333: RADIUS: **Received from id 1645/249 10.48.66.74:1645, Access-Reject,** len 38 ... \*Nov 16 03:34:29.335: %MAB-5-FAIL: Authentication failed for client (dc7b.94a3.7005) on Interface Gi1/0/1 AuditSessionID 0A30276F0000116851173EFE \*Nov 16 03:34:29.336: AUTH-EVENT: **[dc7b.94a3.7005**, Gi1/0/1] **Authc failure** from MAB (2), status Cred Fail (1) / event fail (1) \*Nov 16 03:34:29.339: %EPM-6-AAA: **POLICY MAB\_FAIL| EVENT DOWNLOAD\_REQUEST** \*Nov 16 03:34:29.340: EPM\_SESS\_EVENT: Method list used for download is ISE \*Nov 16 03:34:29.340: RADIUS(00000000): **Send Access-Request to 10.48.66.74:1645** id 1645/250, len 113 \*Nov 16 03:34:29.340: RADIUS: authenticator B8 37 70 B0 33 F4 F2 FD - E4 C6 36 2A 4D BD 34 30 \*Nov 16 03:34:29.341: RADIUS: NAS-IP-Address [4] 6 10.48.39.111 \*Nov 16 03:34:29.341: RADIUS: **User-Name [1] 10 "MAB\_FAIL"** \*Nov 16 03:34:29.341: RADIUS: User-Password [2] 18 \* \*Nov 16 03:34:29.341: RADIUS: Vendor, Cisco [26] 41 \*Nov 16 03:34:29.341: RADIUS: **Cisco AVpair [1] 35 "download-request= service-template"** \*Nov 16 03:34:29.341: RADIUS: Message-Authenticato[80] 18 \*Nov 16 03:34:29.341: RADIUS: EF D6 81 F7 5E 03 10 3B 91 EE 36 6E 9D 04 5B F4 [ ^;6n[] \*Nov 16 03:34:29.341: RADIUS(00000000): Sending a IPv4 Radius Packet \*Nov 16 03:34:29.341: RADIUS(00000000): Started 5 sec timeout \*Nov 16 03:34:29.342: EPM\_SESS\_EVENT: Received IPv4 Binding [ADD] Notification [GigabitEthernet1/0/48 000c.29f3.ab14 10.48.39.131 1] \*Nov 16 03:34:29.342: EPM\_SESS\_EVENT: Received IPv4 Binding [ADD] Notification [GigabitEthernet1/0/48 0050.5699.5350 10.48.39.211 1] \*Nov 16 03:34:29.867: RADIUS: **Received from id 1645/250 10.48.66.74:1645, Access-Accept**, len 208 \*Nov 16 03:34:29.867: RADIUS: authenticator A3 11 DA 4C 17 7E D3 86 - 06 78 85 5F 84 05 36 0B \*Nov 16 03:34:29.867: RADIUS: User-Name [1] 10 "MAB\_FAIL" \*Nov 16 03:34:29.867: RADIUS: State [24] 40 \*Nov 16 03:34:29.867: RADIUS: 52 65 61 75 74 68 53 65 73 73 69 6F 6E 3A 30 61 [ReauthSession:0a] \*Nov 16 03:34:29.867: RADIUS: 33 30 34 32 34 61 30 30 30 30 31 32 30 44 35 32 [30424a0000120D52] \*Nov 16 03:34:29.867: RADIUS: 38 37 34 38 32 45 [ 87482E] \*Nov 16 03:34:29.867: RADIUS: Class [25] 51 \*Nov 16 03:34:29.867: RADIUS: 43 41 43 53 3A 30 61 33 30 34 32 34 61 30 30 30 [CACS:0a30424a000] \*Nov 16 03:34:29.868: RADIUS: 30 31 32 30 44 35 32 38 37 34 38 32 45 3A 69 73 [0120D5287482E:is] \*Nov 16 03:34:29.868: RADIUS: 65 32 2F 31 37 33 37 31 31 34 31 36 2F 35 30 30 [e2/173711416/500] \*Nov 16 03:34:29.868: RADIUS: 32 [ 2] \*Nov 16 03:34:29.868: RADIUS: Message-Authenticato[80] 18 \*Nov 16 03:34:29.868: RADIUS: 1F 10 85 09 86 2C 5F 87 96 82 C8 3B 09 35 FD 96  $[ ,\_;5]$ \*Nov 16 03:34:29.868: RADIUS: Vendor, Cisco [26] 69 \*Nov 16 03:34:29.868: RADIUS: **Cisco AVpair [1] 63 "ACS:**

<debug command omitted for clarity>

**CiscoSecure-Defined-ACL=#ACSACL#-IP-MAB-FAIL-ACL-528741f3"** \*Nov 16 03:34:29.868: RADIUS(00000000): Received from id 1645/250 \*Nov 16 03:34:29.869: **%EPM-6-AAA: POLICY MAB\_FAIL| EVENT DOWNLOAD-SUCCESS** \*Nov 16 03:34:29.873: EPM\_SESS\_EVENT: Added method name ISE \*Nov 16 03:34:29.873: EPM\_SESS\_EVENT: Attribute CiscoSecure-Defined-ACL is added to feat EPM ACL PLUG-IN list \*Nov 16 03:34:29.875: %EPM-6-POLICY\_REQ: IP 0.0.0.0| MAC dc7b.94a3.7005| AuditSessionID 0A30276F0000116851173EFE| EVENT APPLY \*Nov 16 03:34:29.875: %EPM-6-AAA: **POLICY xACSACLx-IP-MAB-FAIL-ACL-528741f3| EVENT DOWNLOAD\_REQUEST** \*Nov 16 03:34:29.876: RADIUS(00000000): **Send Access-Request to 10.48.66.74:1645** id 1645/251, len 141 \*Nov 16 03:34:29.876: RADIUS: authenticator BA 4C 97 06 E9 9E D5 03 - 1C 48 63 E6 94 D7 F8 DB \*Nov 16 03:34:29.876: RADIUS: NAS-IP-Address [4] 6 10.48.39.111 \*Nov 16 03:34:29.876: RADIUS: **User-Name [1] 35 "#ACSACL#-IP-MAB-FAIL-ACL-528741f3"** \*Nov 16 03:34:29.876: RADIUS: Vendor, Cisco [26] 32 \*Nov 16 03:34:29.876: RADIUS: Cisco AVpair [1] 26 "aaa:service= ip\_admission" \*Nov 16 03:34:29.876: RADIUS: Vendor, Cisco [26] 30 \*Nov 16 03:34:29.877: RADIUS: Cisco AVpair [1] 24 **"aaa:event= acl-download"** \*Nov 16 03:34:29.877: RADIUS: Message-Authenticato[80] 18 \*Nov 16 03:34:29.877: RADIUS: B1 4C E4 15 24 06 B4 1D E4 48 60 A0 9F 75 27 29 [ L\$H`u')] \*Nov 16 03:34:29.877: RADIUS(00000000): Sending a IPv4 Radius Packet \*Nov 16 03:34:29.877: RADIUS(00000000): Started 5 sec timeout \*Nov 16 03:34:30.533: RADIUS: **Received from id 1645/251 10.48.66.74:1645, Access-Accept**, len 202 \*Nov 16 03:34:30.533: RADIUS: authenticator FA F9 55 1B 2A E2 32 0F - 33 C6 F9 FF BC C1 BB 7C \*Nov 16 03:34:30.533: RADIUS: User-Name [1] 35 "#ACSACL#-IP-MAB-FAIL-ACL-528741f3" \*Nov 16 03:34:30.533: RADIUS: State [24] 40 \*Nov 16 03:34:30.534: RADIUS: 52 65 61 75 74 68 53 65 73 73 69 6F 6E 3A 30 61 [ReauthSession:0a] \*Nov 16 03:34:30.534: RADIUS: 33 30 34 32 34 61 30 30 30 30 31 32 30 45 35 32 [30424a0000120E52] \*Nov 16 03:34:30.534: RADIUS: 38 37 34 38 32 45 [ 87482E] \*Nov 16 03:34:30.534: RADIUS: Class [25] 51 \*Nov 16 03:34:30.534: RADIUS: 43 41 43 53 3A 30 61 33 30 34 32 34 61 30 30 30 [CACS:0a30424a000] \*Nov 16 03:34:30.534: RADIUS: 30 31 32 30 45 35 32 38 37 34 38 32 45 3A 69 73 [0120E5287482E:is] \*Nov 16 03:34:30.534: RADIUS: 65 32 2F 31 37 33 37 31 31 34 31 36 2F 35 30 30 [e2/173711416/500] \*Nov 16 03:34:30.534: RADIUS: 33 [ 3] \*Nov 16 03:34:30.534: RADIUS: Message-Authenticato[80] 18 \*Nov 16 03:34:30.534: RADIUS: 96 9B AC 2C 28 47 25 B1 CF EA BD D0 7D F3 44 34 [ ,(G?}D4] \*Nov 16 03:34:30.534: RADIUS: Vendor, Cisco [26] 38 \*Nov 16 03:34:30.534: RADIUS: Cisco AVpair [1] 32 "**ip:inacl#1= permit icmp any any**" \*Nov 16 03:34:30.534: RADIUS(00000000): Received from id 1645/251 \*Nov 16 03:34:30.535: %EPM-6-AAA: POLICY xACSACLx-IP-MAB-FAIL-ACL-528741f3| **EVENT DOWNLOAD-SUCCESS** \*Nov 16 03:34:30.537: EPM\_SESS\_EVENT: **Executed [ip access-list extended xACSACLx-IP-MAB-FAIL-ACL-528741f3]** command through parse\_cmd. Result= 0 \*Nov 16 03:34:30.538: EPM\_SESS\_EVENT: Executed [1 permit icmp any any] command through parse\_cmd. Result= 0 \*Nov 16 03:34:30.539: EPM\_SESS\_EVENT: Executed [end] command through parse\_cmd.  $R$ esult= 0 \*Nov 16 03:34:30.541: EPM\_SESS\_EVENT: **ACL xACSACLx-IP-MAB-FAIL-ACL-528741f3**

#### **provisioning successful**

\*Nov 16 03:34:31.136: EPM\_SESS\_EVENT: Successful feature attrs provided for SM ACCOUNTING PLUG-IN \*Nov 16 03:34:31.136: EPM\_SESS\_EVENT: Successful feature attrs provided for EPM ACL PLUG-IN \*Nov 16 03:34:31.136: AUTH-EVENT: Rcvd IPC call for pre 0x5F000002, inst 0xB2000072, hdl 0x95000073 \*Nov 16 03:34:31.136: AUTH-EVENT: **Raising ext evt Template Activated (8)** on session 0xCC000363, client (unknown) (0), hdl 0x00000000, attr\_list 0xA5000E24 \*Nov 16 03:34:31.142: AUTH-EVENT: [dc7b.94a3.7005, Gi1/0/1] Handling external PRE event Template Activated for context 0xCC000363. Wenn auf der ISE kein richtiges Autorisierungsprofil vorhanden ist, meldet die ISE Folgendes:

- 11001 Empfangene RADIUS-Zugriffsanfrage
- 11.017 RADIUS hat eine neue Sitzung erstellt
- 11003 RADIUS Access Reject zurückgegeben

Außerdem wird die Meldung Event 5400 Authentication failed (Fehler bei der Authentifizierung) angezeigt, aber es werden keine weiteren Details angezeigt. Nachdem Sie den Benutzernamen mit dem Kennwort cisco123 erstellt haben, bleibt der Fehler gleich, auch wenn es korrekte Authentifizierungs-/Autorisierungsregeln gibt. Die einzige Voraussetzung für die korrekte Funktion dieser Funktion ist ein korrektes Autorisierungsprofil.

## Zugehörige Informationen

- Identitätsbasierte Konfigurationsanleitung für Netzwerkservices, Cisco IOS XE Version 3SE
- Consolidated Platform Command Reference, Cisco IOS XE 3.2SE
- [Technischer Support und Dokumentation Cisco Systems](//www.cisco.com/cisco/web/support/index.html?referring_site=bodynav)

### Informationen zu dieser Übersetzung

Cisco hat dieses Dokument maschinell übersetzen und von einem menschlichen Übersetzer editieren und korrigieren lassen, um unseren Benutzern auf der ganzen Welt Support-Inhalte in ihrer eigenen Sprache zu bieten. Bitte beachten Sie, dass selbst die beste maschinelle Übersetzung nicht so genau ist wie eine von einem professionellen Übersetzer angefertigte. Cisco Systems, Inc. übernimmt keine Haftung für die Richtigkeit dieser Übersetzungen und empfiehlt, immer das englische Originaldokument (siehe bereitgestellter Link) heranzuziehen.